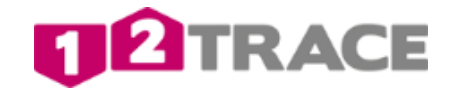

Users Manual

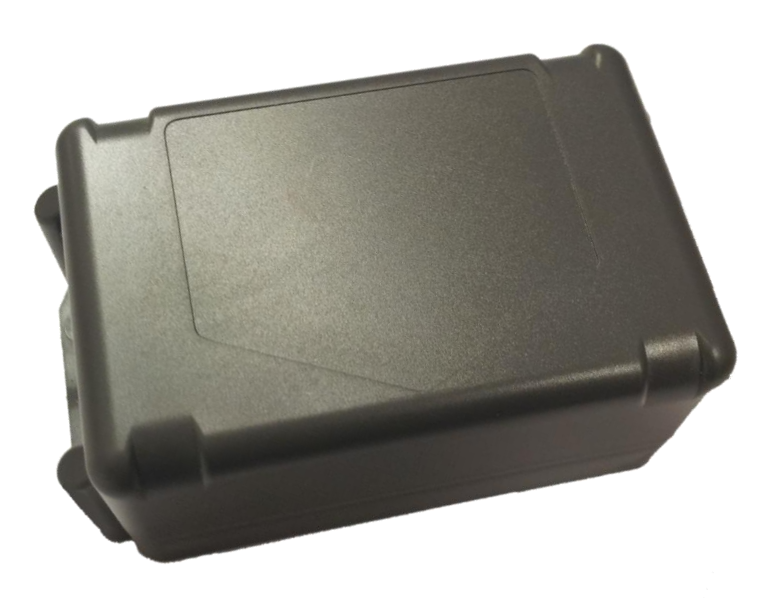

# important Information

Before starting the installation and installation of the GeoLocker it is advisable to read this manual carefully.

## 1. accessories

When you open your package make sure the following items are there:

- This manual.
- SIM card.
- Sticker with product key on the bottom of the GeoLocker (also found on the packaging box).
- GeoLocker.
- Battery.
- Two tie wraps and 4 screws for mounting your GeoLocker.

# 2. GeoLocker activation and installation

Walk through the steps below to activate and install your GeoLocker.

#### 2.1 New user activation

New users must first create an account on www.12trace.nl

Step 1: Go to the site, click on the 'login' button, then click 'Create Account'.

Step 2: Enter your personal information and the product code. The product code can be found on the bottom of the GeoLocker.

Step 3: To activate your account you will receive an email from support@12trace.nl to your specified email address, follow the instructions in this email.

Note: The PIN code of the SIM card cannot be changed. Only use the SIM card that came with your GeoLocker. The use of a different SIM card can cause data loss.

#### 2.2 Activation existing user

If you are already in the possession of a 12Trace account, you can add the GeoLocker to your existing account. Log in to your account Add GeoLocker with the "Login" 'button, then click the add Geolocker button, and fill in the requested information.

#### Your account and GeoLocker are now activated!

2.3. Installation

Step 1: Open the GeoLocker housing compartment by 4 loosening the 4 screws with a Philips 1 screwdriver. Keep the product code sticker facing upwards during the opening process.

Step 2: Position the SIM card in the SIM card holder.

Step 3: Connect the battery and place it in the housing compartment.

The picture below shows the GeoLocker printed circuit board with the GPS and GSM LEDs. The LEDs convey the GeoLocker status by way of blinking codes, as soon as the battery is connected. The LEDs are not visible when the lid is mounted in place, which is why you should wait a while before assembling the unit.

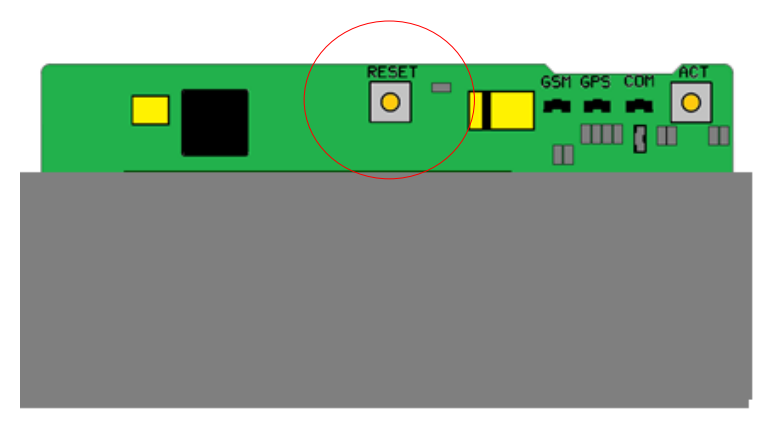

*Figuur 1*

Step1 Place the GeoLocker with a clear view to the sky (see Figure 2), the GPS signal reception is optimal. Press the reset button one time briefly, making the GeoLocker will immediately implement a positioning.

Step 2: Log into your account and click in the window Devices on GeoLocker name. A window appears with the title 'Location'. Here you can see if the GeoLocker conducted a position.

\* Please note that because the GeoLocker is turned first to a position of up to 10 minutes to complete! The blink codes of the LEDs are explained in Chapter 3.

# 3. Assembly

Check that the cover seal is positioned neatly in the recess and that it is not damaged before proceeding to screw the cover in place. Secure the cover using a Philips 1 cross-head screwdriver. The arrow-shaped logo on the housing compartment should face with the point downwards, for the best possible GPS signal.

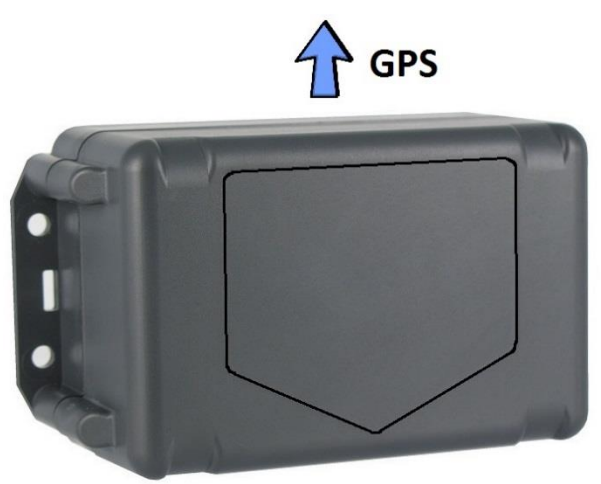

*Figuur 2*

The GeoLocker please can by assembled with the supplied tie wraps or screws. Also note that you can't place the Geolocker in an enclosed metal space, this may affect the GPS and GSM signal reception negatively. The dimensions of the GeoLocker be found on the back of this manual. Make sure the GeoLocker is secured firmly using the supplied screws or tie wraps to benefit the optimal function of the motion sensor.

# Your Geolocker is ready to use!

You can check your GeoLocker credit balance through your 12Trace account and you can also check how long the credits are still valid. Do you want to upgrade a GeoLocker? In that case, click on the 'upgrade' button. Follow the instructions on the website.

## 5. LEDs

The tables below can be consulted for the LED blinking codes. The current status is displayed when you press the 'Act' button on the GeoLocker briefly. The previous status is displayed when you keep pressing the 'Act' button.

# 5.1 GPS led

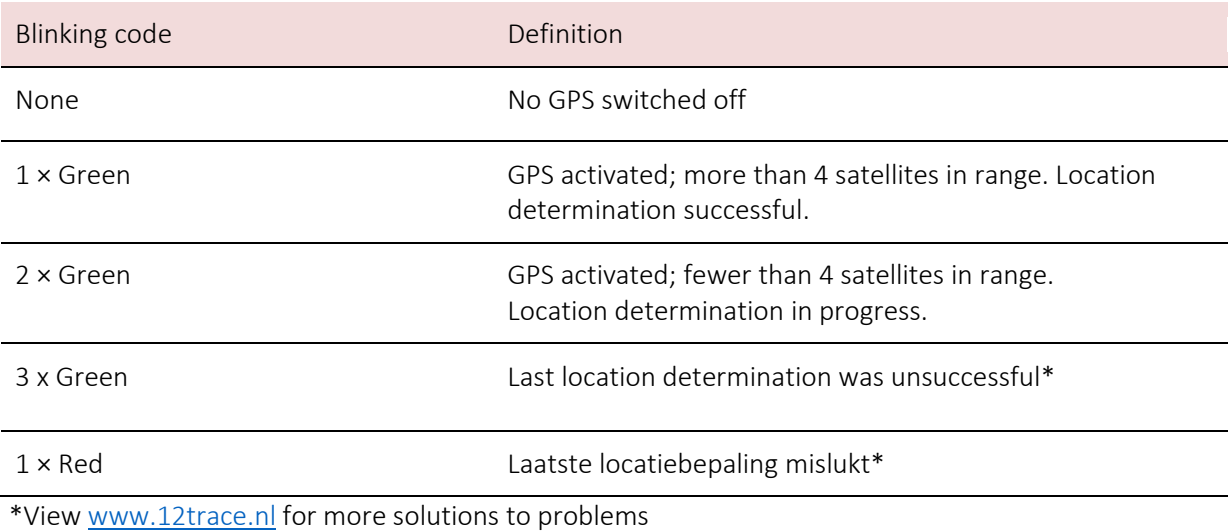

#### 5.2 GSM led

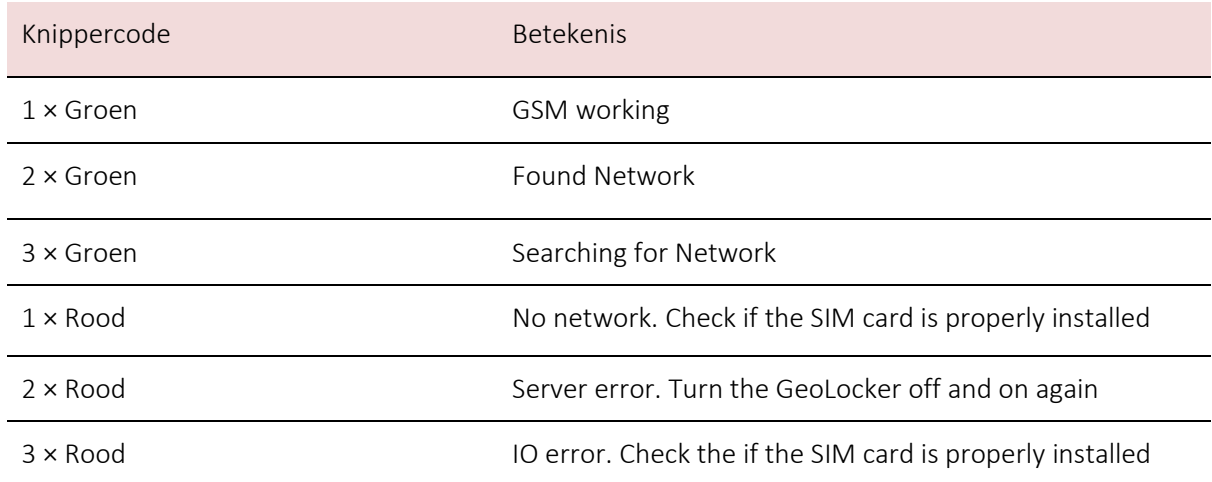

\*View [www.12trace.nl](http://www.12trace.nl/) for more solutions to problems

#### 6.1 Danger

The GeoLocker contains a Lithium Thionyl Chloride battery. When used incorrectly the battery may leak, burn, explode and / or produce corrosive gases. Do not crush, puncture or dismantle the battery. Do not expose the battery to temperatures exceeding 80 ºC. The GeoLocker battery is not rechargeable.

Avoid contact with the chemicals in the battery. These chemicals are a health hazard. Do not inhale these chemicals and do not touch them with your bare skin. If this does occur, rinse with plenty of water and contact a doctor.

# 6.2 Warning

Switch the GeoLocker off when you are in an area with a potential explosion hazard. These are areas where you are usually advised to switch off your vehicle's engine, for example. Think of ship holds, chemical storage- or transshipment areas and areas where the air contains chemicals or fine particles such as grain, dust or metal. Sparks could cause a fire or explosion, which could result in people being injured or even killed.

You should first contact the LPG equipment manufacturer if you want to position the GeoLocker next to LPG equipment.

# 6.3 GPS

Your GeoLocker uses the Global Positioning System (GPS). The GPS system is maintained by the American government. Changes in availability and accuracy of the system could negatively influence the operation of the GeoLocker. 12Trace cannot take responsibility for the reliability, availability or accuracy of the GPS system, resulting from third parties. In the 12Trace disclaimer you will find more information.

- Tall buildings and metal constructions may negatively affect the definition of the position by the GeoLocker.

# 6.4 Milieu

- The GeoLocker and the Lithium Thionyl Chloride battery used in it must be disposed of as separate refuse at the end of their lifespan. Do not put these products in the regular domestic refuse. Return the products for collection to prevent possible damage to the environment or public health.

- Do not throw the battery from the Geolocker into an open flame. Dispose of the battery according to the regulations related to small chemical waste.

Use only batteries from 12Trace offered. Use of other batteries can void any approvals, authorizations or warranties. It can also lead to failure or malfunction of the GeoLocker. 12Trace can not guarantee the safety when using batteries of third party's.

#### 7. Operation

The GeoLocker is a track and trace system. The system uses the Global Positioning System (GPS) to determine its position. The GSM network is used to establish an internet connection with 12Trace via GPRS. This internet connection transmits the GeoLocker location, battery capacity, ambient temperature, etc. to 12Trace, and this information is then displayed on your personal page.

With the standard settings the GeoLocker will transmit its location twice a day. You can adjust the GeoLocker settings on the 12Trace website through your personal page. You are not able to request the position of your GeoLocker at a random point in time.

# 8. Changing the settings

H One can optionally change the settings. Settings can be changed by logging in to [www.12trace.nl,](http://www.12trace.nl/) and then clicking on the relevant GeoLocker. Depending on the model purchased, you could have more or fewer adjustable settings.

Note: when you change your settings a 'Save' button will appear behind the changed setting. This means that the changes have not yet been sent to the GeoLocker yet.

This will happen the next time the GeoLocker connects the 12Trace website. To make setting changes effective immediately, you can apply the "ACT" button on the GeoLocker briefly. The GeoLocker connects directly 12Trace and will take over the changed settings.

#### 8.1 Timetrace

''Timetrace' is a time interval which can be set, when the GeoLocker will determine the position and transmit this data to 12Trace. The interval can be set from weekly to every 20 minutes. The battery life and the credits used depend on the set interval. The estimated battery life is displayed, based on the actual interval setting.

# 8.2 Geofence

This setting is only available for the Smart model. A 'Geofence' is a virtual circular boundary. The boundary location and radius can be set on the map for the 'Fixed fence' option. The Geo-Locker transmits an alarm signal when the boundary is breached. This can be set under 'Alarm'. Also refer to 5.4. Only the boundary radius can be set for the 'Active fence' option. The boundary location is set automatically once the GeoLocker has completed its route (stopped moving). With the 'Reason for check' setting, one can determine what would prompt a Geofence check or when such a check would be performed. The GeoLocker will perform a Geofence check when motion is detected if 'Motion sensor' has been selected. The GeoLocker will perform a check at a set interval if a time interval has been selected. With the 'Update interval' setting one can set the interval when the GeoLocker would transmit positions if the Geofence is breached. With the 'Alarm interval' setting, one can set the GeoLocker to transmit positions to 12Trace if the Geofence has been breached, for a period which can be set with the 'Alarm period' setting.

#### 8.3 Geomotion

Geomotion is only available for the Smart model. The GeoLocker is equipped with a motion sensor, which detects whether or not the GeoLocker is moving. The motion sensor determines the start and end point of a trip. The motion sensor's sensitivity level can be set to one of 3 levels. If the motion sensor detects movement from a position of rest, a new trip will be started. If the motion sensor does not detect any further movement, it will take at least 5 minutes before a trip is terminated and this can also be set by way of the 'Minimum stop time' setting. The Eco option only displays the start and stop position for the route that was travelled. The 'Live' option will also display positions during the trip, in addition to the start and stop position. A detailed representation of the route that was travelled is obtained by selecting a high interval (such as 30 seconds, for example) under the 'Measurement interval'. Through the 'Transmit after' setting one can programme the GeoLocker to collect a number of positions before transmitting these to 12Trace. This could provide considerable savings in terms of battery capacity and credits.

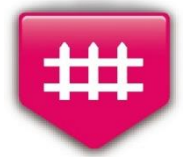

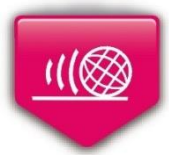

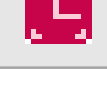

# 8.4 Alarm

Standard settings: SMS and email notification when the battery level or communication credits are low.

Extra GeoLocker Smart settings: SMS and email notification when the GeoFence boundary is breached.

Here you can enter the email address and telephone number for alarm notifications.

## 8.5 Product information

Here the GeoLocker name and identification number can be modified. With the 'Delete GeoLocker history' button all stored positions can be deleted. This information cannot be retrieved afterwards! With the 'Remove GeoLocker from account' button, the GeoLocker is removed from your account and the history is also deleted. This information cannot be retrieved afterwards! With the 'Reset consumption indication' button one can reset the battery life estimate that is carried out by the GeoLocker. This should only be done if the battery has been replaced.

# 9. Onderhoud

#### 9.1 Battery replacement

Only use batteries that are offered by 12Trace. Using non-original batteries may invalidate possible approvals, allowances or warranties. It can also result in the GeoLocker operating poorly or not at all. 12Trace cannot guarantee the safety when batteries from third parties are used.

The battery life depends on the selected settings. Each battery has an approximate battery life of 3 years in the event of standard settings that transmit a position to 12Trace 2x a day.

When you don't use the GeoLocker for a long time, please disconnect the battery. If your battery is empty, you can order a new one on [www.12trace.nl.](http://www.12trace.nl/)

#### To replace the battery:

- Unscrew the four screws from the cover.
- Unplug the power cord that connects release the battery to the board.
- The battery can now be removed from the battery compartment.
- Remove the new battery from its packaging and place it in the battery compartment.
- Reconnect the plug.

• Check that the rubber gasket is in the cover into the recess and that it is undamaged. Screw the lid tight.

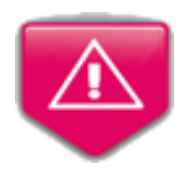

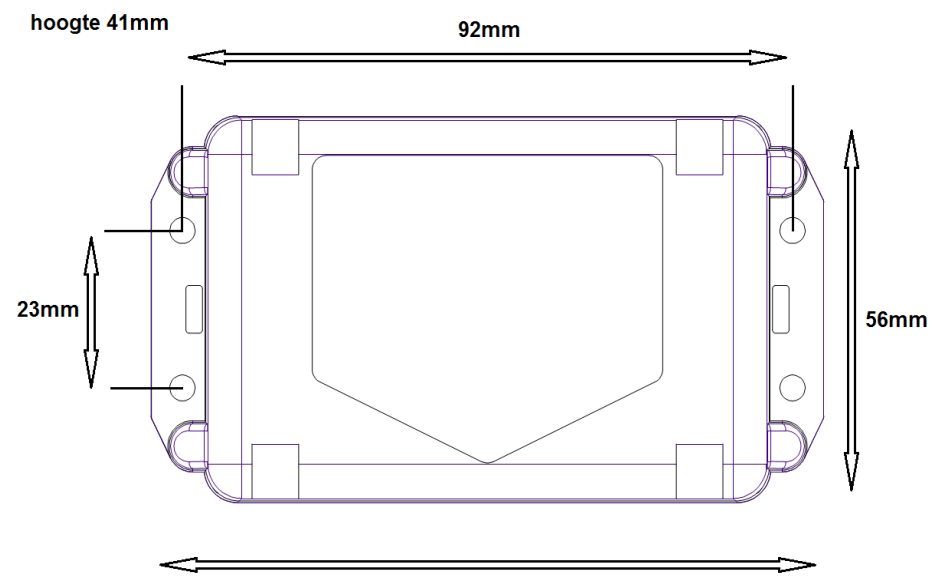

**101mm** 

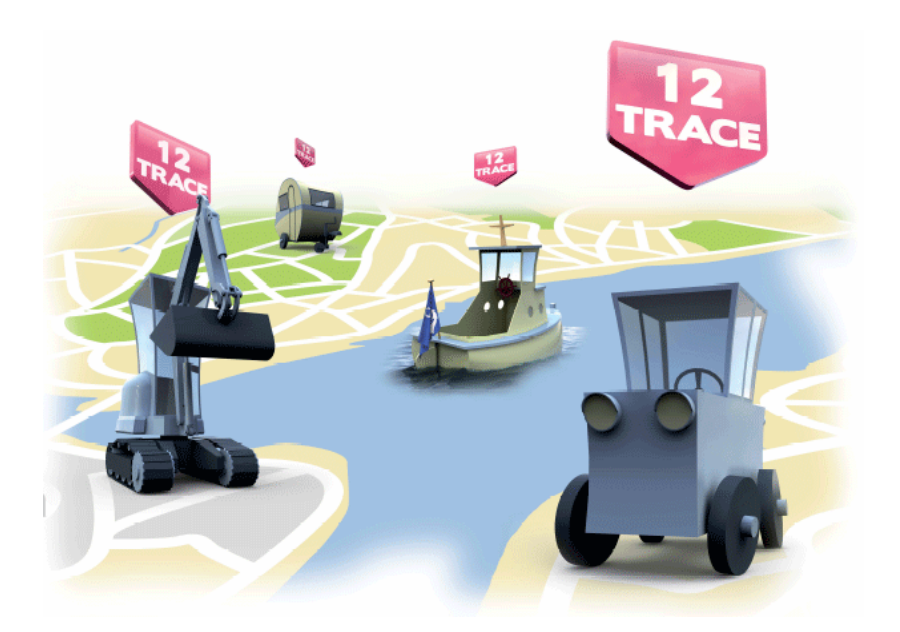